# Registering for Your CITI Account and Enrolling in CITI Trainings

- If you already have a CITI account, access it directly through <u>CITI's</u> (<u>https://www.citiprogram.org/index.cfm?pageID=14</u>) website as follows. (If you do not have a CITI account, skip to Step 2.)
  - a. Click "LOG IN THROUGH MY ORGANIZATION" (near the top of the screen above "Username").
  - b. Type Washington State University in the empty field.
  - c. Click the **Continue To SSO Login / Instructions** button to be directed to your account.
    - i. You may need to authenticate with WSU prior to being directed to CITI by entering your Network ID and Password.
    - ii. Click the **Log In** button.
  - d. Click the Add a Course button.
  - e. Skip to Step 9 on page 6.
- 2. If you don't yet have a CITI account, click "REGISTER" (near the top of the screen above "Username").

|                                                              |                                                                                                    | <b>TI</b><br>GRAM       |                                                               | English |
|--------------------------------------------------------------|----------------------------------------------------------------------------------------------------|-------------------------|---------------------------------------------------------------|---------|
| LOG IN                                                       | LOG IN THROUGH M                                                                                                   | Y INSTITUTION           | REGISTER                                                      |         |
|                                                              | Username                                                                                                    | Forgot?                 |                                                               |         |
|                                                              | Password                                                                                                    | Forgot?                 |                                                               |         |
|                                                              | Log In                                                                                                    |                         |                                                               |         |
| New to the CITI Prog                                         | ram? Read the <u>getting starte</u>                                                                                | d guide or watch the ge | etting started video.                                         |         |
|                                                              | Need Help? Supp                                                                                                    | ort Center              |                                                               |         |
| We use cookies<br>preferences, as wel<br>To learn more, revi | and other tracking technolog<br>as to analyze traffic and mea<br>lew our <u>Cookie FAQ</u> . By using<br>technolog | our Sites, you consent  | epeat visits and<br>of communications.<br>to the use of these |         |

- 3. In the CITI Learner Registration screen (Step 1 of 4):
  - a. Type Washington State University in the empty field.
  - b. Click "I AGREE to the Terms of Service and Privacy Policy for accessing CITI Program materials." (A second checkbox will appear.)
  - c. Click "I affirm that I am an affiliate of Washington State University."
  - d. Click the Create a CITI Program account button.

|                |                       |                          | CITI<br>PROGRAM                 |                             | English |
|----------------|-----------------------|--------------------------|---------------------------------|-----------------------------|---------|
|                | LOG IN                | LOG IN THR               | DUGH MY ORGANIZATION            | REGISTER                    |         |
| CITI - Learner | Registration          |                          |                                 |                             |         |
| Steps: 1 2     | 34                    |                          |                                 |                             |         |
| Select Your Or | ganization Affilia    | tion                     |                                 |                             |         |
| 1              | 1                     | Ŭ                        | m subscriber organization.      |                             |         |
|                | ganization, enter its | name in the box b        | elow, then pick from the list o | of choices provided. 🥹      |         |
|                |                       | the use of Single S      | Sign On (SSO) or a CITI Progra  | m username/password for acc | ess.    |
| I AGREE to t   |                       | and <u>Privacy Polic</u> | word issued by Washington S     | 2                           |         |
|                | Vashington State U    | -                        | Create a CITI Program ac        | count                       |         |

- 4. In the CITI Learner Registration Washington State University screen (Step 2 of 4):
  - a. Complete the **\*required** fields to add first and last name and email address.
  - b. Optional: Enter a secondary email address.
  - c. Click the **Continue to Step 3** button.

|                       | LOG IN          | LOG IN THROUGH MY ORGANIZATION REGISTER                                                                                                    |
|-----------------------|-----------------|----------------------------------------------------------------------------------------------------|
| CITI - Learner Ro     | egistration - V | /ashington State University                                                                                                    |
| Steps : <u>1</u> 2 3  | 4               |                                                                                                    |
| Personal Inform       | nation          |                                                                                                    |
| * indicates a require | d field.        | + Last Name                                                                                                    |
|                       |                 |                                                                                                    |
| * Email Address       |                 | Verify email address                                                                                                    |
|                       |                 | i email address, if you have one, in case messages are blocked or you lose the ability to<br>your username or password, you can recover that information using either email |
| Secondary email       | address         | Verify secondary email address                                                                                                    |
|                       |                 |                                                                                                    |

- 5. In the CITI Learner Registration Washington State University screen (Step 3 of 4):
  - a. Complete the **\*required** fields to set up a username, password, and additional security settings.
  - b. Click the **Continue to Step 4** button.

|                                                                                      |                                      | <b>CITI</b><br>PROGRAM                                                                                                    |                              |  |
|--------------------------------------------------------------------------------------|--------------------------------------|----------------------------------------------------------------------------------------------------|------------------------------|--|
|                                                                                      | LOG IN                               | LOG IN THROUGH MY ORGANIZATION                                                                                              | REGISTER                     |  |
| CITI - Learner Re                                                                    | egistration - Wa                     | ashington State University                                                                                                  |                              |  |
| Steps: <u>1</u> 2 3                                                                  | 4                                    |                                                                                                    |                              |  |
| Create your Use                                                                      | rname and Pa                         | ssword                                                                                                    |                              |  |
| * indicates a require                                                                | d field.                             |                                                                                                    |                              |  |
|                                                                                      |                                      | 4 to 50 characters. Your username is not case sensitiv                                                                      | e; "A12B34CD" is the same as |  |
| "a12b34cd". Once                                                                     | e created, your us                   | sername will be part of the completion report.                                                                              |                              |  |
| + User Name                                                                          |                                      |                                                                                                    |                              |  |
|                                                                                      |                                      |                                                                                                    |                              |  |
|                                                                                      |                                      |                                                                                                    |                              |  |
|                                                                                      |                                      |                                                                                                    |                              |  |
| Your password sh                                                                     | nould consist of 8                   | 8 to 50 characters. Your password IS case sensitive; "A                                                                     | 12B34CD" is not the same as  |  |
|                                                                                      | nould consist of 8                   | a to 50 characters. Your password IS case sensitive, "A                                                                     | 12B34CD" is not the same as  |  |
| Your password sh                                                                     | nould consist of 8                   | to 50 characters. Your password IS case sensitive, "A                                                                       | 12834CD" is not the same as  |  |
| Your password sh<br>"a12b34cd".                                                      | rould consist of 8                   | ,                                                                                                    | 12B34CD" is not the same as  |  |
| Your password sh<br>"a12b34cd".                                                      | rould consist of 8                   | ,                                                                                                    | 12834CD" is not the same as  |  |
| Your password sh<br>"a12b34cd".<br>Password                                          |                                      | Verify Password                                                                                                    |                              |  |
| Your password sh<br>"a12b34cd".<br>Password<br>Please choose a s                     | ecurity question                     | ,                                                                                                    | E: If you forget your login  |  |
| Your password sh<br>"a12b34cd".<br>Password<br>Please choose a s<br>information, you | ecurity question<br>will have to pro | Verify Password                                                                                                    | E: If you forget your login  |  |
| Your password sh<br>"a12b34cd".<br>Password<br>Please choose a s                     | ecurity question<br>will have to pro | Verify Password     and provide an answer that you will remember. NOT vide this answer to the security question in order to | E: If you forget your login  |  |
| Your password sh<br>"a12b34cd".<br>Password<br>Please choose a s<br>information, you | ecurity question<br>will have to pro | Verify Password                                                                                                    | E: If you forget your login  |  |
| Your password sh<br>"a12b34cd".<br>Password<br>Please choose a s<br>information, you | ecurity question<br>will have to pro | Verify Password     and provide an answer that you will remember. NOT vide this answer to the security question in order to | E: If you forget your login  |  |
| Your password sh<br>"a12b34cd".<br>Password<br>Please choose a s<br>information, you | ecurity question<br>will have to pro | Verify Password     and provide an answer that you will remember. NOT vide this answer to the security question in order to | E: If you forget your login  |  |
| Your password sh<br>"a12b34cd".<br>Password<br>Please choose a s<br>information, you | ecurity question<br>will have to pro | Verify Password     and provide an answer that you will remember. NOT vide this answer to the security question in order to | E: If you forget your login  |  |

- 6. In the CITI Learner Registration Washington State University screen (Step 4 of 4):
  - a. Complete to **\*required** fields and question.
  - b. Click the Finalize Registration button.

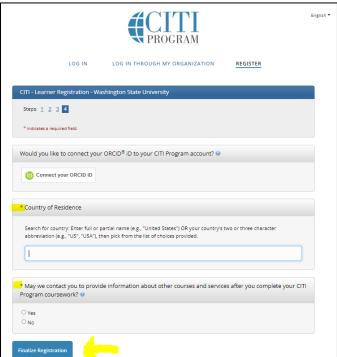

- 7. In the Your CE Credit Status screen, please select "No" for CEU credits.
  - a. Selecting "Yes" is optional. However, you will be financially responsible, not WSU.
  - b. Click the **Submit** button.

|        | Your CE Credit Status                                                                                                    |
|--------|----------------------------------------------------------------------------------------------------|
|        | pleased to offer CE credits and units for purchase to learners qualifying for CE eligibility while concurrently meeting their<br>tions training requirements.                                                                                                    |
| credit | dits/units for physicians, psychologists, nurses, social workers and other professions allowed to use AMA PRA Category 1<br>s for re-certification are available for most CITI courses – please see "Course List" link under the "CE Credits" tab on login<br>or details.                                                            |
|        | e register your interest for CE credits below by checking the "YES" or "NO" dots, and, when applicable, types of credits<br>ish to earn at bottom of page. Please read texts entered for each option carefully.                                                                                                    |
|        |                                                                                                    |
|        | ) YES<br>At the start of your course, you will be prompted to click on a "CE Information" page link located at the top of your<br>grade book and to VIEW and ACKNOWLEDGE accreditation and credit designation statements, learning objectives,<br>faculty disclosures, types, number and costs of credits available for your course. |

- 8. On the next screen, please compelete the **\*required fields**.
  - a. Enter your WSU ID # in the **WSU ID#** field. Though this is an optional field, you will not receive credit for completing your training if the **WSU ID#** is blank.
  - b. Select **Responsible Conduct of Research** under the question **Which course do you plan to take?\*** field.
  - c. When done, click the **Next** button.

| i Please provide the following informat Washington State University. | tion requested by  |
|----------------------------------------------------------------------|--------------------|
| Fields marked with an asterisk (*) are required.                     |                    |
| Language Preference                                                  |                    |
| English                                                              | •                  |
| Institutional email address *                                        |                    |
| We recommend providing an email address is                           | sued by Washington |
| State University or an approved affiliate, rathe                     | , o                |
| like @gmail, @hotmail, etc. This will help Wash                      |                    |
| 0                                                                    | 0                  |
| officials identify your learning records in repor                    | 15.                |
| Enter a valid Institutional Email Address.                           |                    |
|                                                                      |                    |
| Verify Institutional email address *                                 |                    |
| Re-enter Institutional Email Address.                                |                    |
|                                                                      |                    |
| Highest degree *                                                     |                    |
|                                                                      | •                  |
|                                                                      |                    |
| WSU ID# (please note that if this is entered                         | d incorrectly, you |
| may not get credit for completed training)                           | *                  |
|                                                                      |                    |
|                                                                      |                    |
|                                                                      |                    |

| Department      |  |
|-----------------|--|
|                 |  |
|                 |  |
| Role *          |  |
|                 |  |
| Address Field 1 |  |
| Address Field 2 |  |
|                 |  |
| Address Field 3 |  |
| City            |  |
| State           |  |
| Zip/Postal Code |  |
| Country         |  |
| Office Phone *  |  |
|                 |  |

| Which course do you plan to take? * |   |
|-------------------------------------|---|
| Responsible Conduct of Research     | • |
| Home Phone                          |   |
| Next                                |   |
|                                     |   |

- 9. A new screen titled "Question 1" will display. Select the following four checkboxes:
  - a. Yes, I conduct research with live human beings, human samples or with data derived from human beings.
  - b. Yes, I need/want to take the course on Responsible Conduct of Research (RCR).
  - c. Yes, I need/want to take the course on Conflicts of Interest...
  - d. Yes, I need/want to take the course on HIPAA.
  - e. Click the **Next** button to move to Question 2.

|          | Question 1                                                                                                    |
|----------|----------------------------------------------------------------------------------------------------|
| To e     | enable the software to present the appropriate course work for your needs,                                                                                                    |
| ·        | will be asked a series of questions. Please read the questions carefully and vide the most appropriate answer.                                                                                                    |
|          | you conduct research in any of the following settings?                                                                                                    |
| This     | question is required. Choose all that apply.                                                                                                    |
| <b>~</b> | Yes, I conduct research with live human beings, human samples or with data derived from human beings.                                                                                                    |
|          | Yes, I conduct research or teaching activities that utilizes live, animal subjects or tissues derived from live animal subjects.                                                                                                    |
| <b>~</b> | Yes, I need/want to take the course on Responsible Conduct of Research (RCR).                                                                                                    |
| <b>~</b> | Yes, I need/want to take the course on Conflicts of Interest.<br>By completing CITI COI training, user attests that they have read and<br>understand their responsibilities under WSU Executive Policy #27:<br>https://policies.wsu.edu/prf/index/manuals/executive-policy-manual-<br>contents/ep27-ethics-conflict-interest-technology-transfer/ |
| ~        | Yes, I need/want to take the course on HIPAA                                                                                                    |
|          | Technology Transfer                                                                                                    |
|          | Export Compliance                                                                                                    |
|          | Undue Foreign Influence: Risks and Mitigations                                                                                                    |
|          | Webinars                                                                                                    |
|          |                                                                                                    |
|          | Start Over Next                                                                                                    |

# 10. For Question 2 select either:

- a. **No, I have NOT completed the Basic Course** if this is your first time using the CITI Program. You will be assigned the Basic Course in the Protection Human Subjects. For most of you, this is your first time using the CITI Program, you will need to complete the Basic Course.
- b. Yes if you already completed the Basic Course. You will be assigned a refresher course.
- c. Click the **Next** button to move to Question 3.

| ously completed the Basic Course in the Protection of Human Research                                                                                                    |
|----------------------------------------------------------------------------------------------------|
| icts.                                                                                                    |
| uestion is required. Choose one answer.                                                                                                    |
| NO, I have NOT completed the Basic Course in the Protection of Human<br>Research Subjects in the past. This is the first time using the CITI Program at this institution. I need to complet<br>the Basic Course. |
| res. I have completed the CITI Basic Course previously. It is time for me to<br>complete the Refresher Course.                                                                                                   |
|                                                                                                    |
|                                                                                                    |

### 11. For Question 3 select either:

- a. **Biomedical Research Investigators** or **Social & Behavioral Research Investigator** based on the role and the type of *human subject activities* you will conduct.
  - i. If you have any questions on which course to select, please connect with your faculty advisor or your program director.
- b. Click the **Next** button to move to Question 5 (Question 4 is not applicable and will be skipped).
  - i. Please note, the instructions in the next step are the same as steps 11a but for a different course.

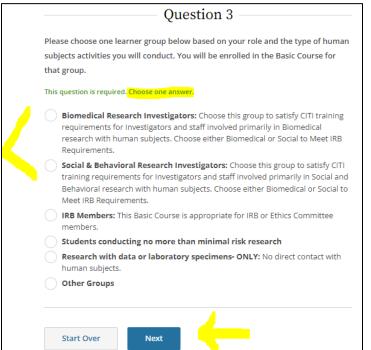

# 12. For Question 5 select either:

- a. **Biomedical Research Investigators** or **Social & Behavioral Research Investigator** based on the role and they type of *Responsible Conduct of Research* you will conduct.
  - i. If you have any questions on which course to select, please connect with your faculty advisor or your program director.
- b. Click the **Next** button to move to Question 6.

|   | Question 5                                                                                         |
|---|----------------------------------------------------------------------------------------------------|
|   | Please make your selection below to receive the courses in the Responsible<br>Conduct of Research. |
| т | his question is required. Choose one answer.                                                       |
|   | Biomedical Responsible Conduct of Research Course                                                  |
|   | Social and Behavioral Responsible Conduct of Research Course                                       |
|   | Physical Science Responsible Conduct of Research Course                                            |
|   | Humanities Responsible Conduct of Research Course                                                  |
|   | Responsible Conduct of Research for Engineers                                                      |
|   |                                                                                                    |
|   |                                                                                                    |
|   | Start Over Next                                                                                    |

### 13. For Question 6 select:

- a. **No, thanks** for the Good Clinical Practice/Health Information Privacy and Security (HIPS) courses. You will enroll in the annual HIPPA refresher training in another screen.
- b. Click the **Next** button to move to Question 8. (Question 7 is not applicable and will be skipped).
- c. \*\*\*\*Do not select any of the CITI Health Information Privacy and Security (HIPS) courses. You will be directed to select the HIPAA course in a later question.

| <ul> <li>This question is required. Choose all that apply.</li> <li>Good Clinical Practice (GCP)</li> <li>CITI Health Information Privacy and Security (HIPS) for Clinical Investigators</li> <li>CITI Health Information Privacy and Security (HIPS) for Clinicians</li> <li>CITI Health Information Privacy and Security (HIPS) for Students and Instructors</li> <li>CITI Health Information Privacy and Security (HIPS) for Fundraisers</li> <li>CITI Health Information Privacy and Security (HIPS) for Marketers</li> <li>No, thanks.</li> </ul> |      | ou want to take Good Clinical Practice (GCP) or Health Information Privacy and<br>urity (HIPS), please make your selection below. |
|----------------------------------------------------------------------------------------------------|------|----------------------------------------------------------------------------------------------------|
| <ul> <li>CITI Health Information Privacy and Security (HIPS) for Clinical Investigators</li> <li>CITI Health Information Privacy and Security (HIPS) for Clinicians</li> <li>CITI Health Information Privacy and Security (HIPS) for Students and Instructors</li> <li>CITI Health Information Privacy and Security (HIPS) for Fundraisers</li> <li>CITI Health Information Privacy and Security (HIPS) for Marketers</li> </ul>                                                                                                    | This | question is required. Choose all that apply.                                                                                      |
| CITI Health Information Privacy and Security (HIPS) for Clinicians<br>CITI Health Information Privacy and Security (HIPS) for Students and Instructors<br>CITI Health Information Privacy and Security (HIPS) for Fundraisers<br>CITI Health Information Privacy and Security (HIPS) for Marketers                                                                                                    |      | Good Clinical Practice (GCP)                                                                                                    |
| CITI Health Information Privacy and Security (HIPS) for Students and Instructors<br>CITI Health Information Privacy and Security (HIPS) for Fundraisers<br>CITI Health Information Privacy and Security (HIPS) for Marketers                                                                                                    |      | CITI Health Information Privacy and Security (HIPS) for Clinical Investigators                                                    |
| CITI Health Information Privacy and Security (HIPS) for Fundraisers<br>CITI Health Information Privacy and Security (HIPS) for Marketers                                                                                                    |      | CITI Health Information Privacy and Security (HIPS) for Clinicians                                                                |
| CITI Health Information Privacy and Security (HIPS) for Marketers                                                                                                    |      | CITI Health Information Privacy and Security (HIPS) for Students and Instructors                                                  |
|                                                                                                    |      | CITI Health Information Privacy and Security (HIPS) for Fundraisers                                                               |
| No, thanks.                                                                                                    |      | CITI Health Information Privacy and Security (HIPS) for Marketers                                                                 |
|                                                                                                    | ~    | No, thanks.                                                                                                    |
|                                                                                                    |      |                                                                                                    |
|                                                                                                    |      | Start Over Next                                                                                                    |

## 14. For Question 8 select:

- a. Not at this time when asked about enrolling in IRB Chair or Institutional/Signatory Official in the Human Subject Research courses.
- b. Click the **Next** button to move to Question 11 (Questions 9 & 10 are not applicable and will be skipped).

|                     | ow if you wish to enroll in the IRB Chair or Institutional/Signatory<br>subject Research courses. |
|---------------------|---------------------------------------------------------------------------------------------------|
| Choose all that app | íy.                                                                                               |
| IRB Chair           |                                                                                                   |
| Institutional/      | Signatory Official: Human Subject Research                                                        |
| IRB Administ        | ration                                                                                            |
| Vot at this t       | me.                                                                                               |
|                     |                                                                                                   |

## 15. For Question 11 select:

- a. Please select Yes to Annual HIPPA refresher training.
- b. Click the **Next** button to go to the enrollment confirmation page.

| Question 11                                                                                                    |
|----------------------------------------------------------------------------------------------------|
| Does your program or college require annual HIPAA refresher training (e.g., ALL College of Nursing graduate students, DNP and MN)? |
| Choose one answer.                                                                                                    |
| No                                                                                                    |
| Start Over Next                                                                                                    |

### 16. Click the **Start Now** button to initiate a course.

| Active Courses                                                   | Learner Tools |
|------------------------------------------------------------------|---------------|
| You have no active courses for this Institution.                 |               |
| Courses Ready to Begin                                           | Learner Tools |
| Washington State University                                      |               |
| Conflicts of Interest                                            |               |
| Stage 1                                                          |               |
|                                                                  |               |
| 0 / 2 modules completed                                          | Start Now     |
|                                                                  |               |
|                                                                  |               |
| Washington State University                                      |               |
| HIPAA (Annual expiration date)                                   |               |
| Stage 1 - Basic Course                                           |               |
| 0 / 3 modules completed                                          |               |
| or 5 modules completed                                           | Start Now     |
|                                                                  |               |
| Washington State University                                      |               |
| Social and Behavioral Responsible Conduct of Research            |               |
| Stage 1 - RCR                                                    |               |
|                                                                  |               |
| 0 / 10 modules completed                                         | Start Now     |
|                                                                  |               |
|                                                                  |               |
| Washington State University<br>Social/Behavioral Research Course |               |
| Stage 1 - Basic Course                                           |               |
| supe - some coulse                                               |               |
| 0 / 8 modules completed                                          | Start Now     |
|                                                                  | Start NOW     |

- 17. In the Assurance Statement screen for each of the four courses, select **I AGREE** after reading the statement. If you already have a CITI account, skip to Step 18.
  - a. Click the **Submit** button to be directed to the course dashboard.

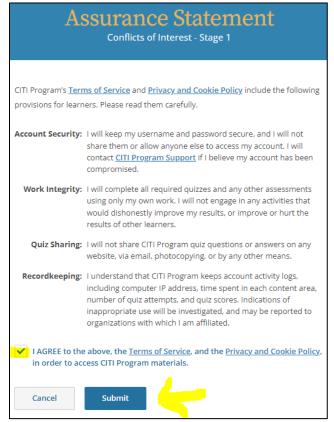

18. Click the **Start** button to begin each module within the course.

|                                                                                                    | nington State University                       |               |            |       |  |
|----------------------------------------------------------------------------------------------------|------------------------------------------------|---------------|------------|-------|--|
| INSTRUCTIONS<br>Complete all 2 required modules<br>Achieve an average score of at least 80%<br>on all quizze associated with this<br>course's module requirements | PROGRESS<br>0/2<br>modules<br>complete         |               | sc<br>0    | 9%    |  |
|                                                                                                    | d required or elective modul<br>quired Modules | es remaining. |            |       |  |
| Modules                                                                                                    |                                                | Completed     | Score      |       |  |
| Financial Conflicts of Interest: Overview, Investigato<br>Rules (COI-Basic) (ID 15070)                                                                            | r Responsibilities, and COI                    | Incomplete    | -          | Start |  |
|                                                                                                    |                                                |               |            |       |  |
| Institutional Responsibilities as They Affect Investig                                                                                                    | ators (COI-Basic) (ID 15072)                   | Incomplete    | -          | Start |  |
|                                                                                                    | ators (COI-Basic) (ID 15072)                   |               | -          | Start |  |
|                                                                                                    |                                                |               | -<br>Score | Start |  |

- 19. If you need to stop in the middle of the course, you may return by logging back into your <u>CITI account</u> (https://www.citiprogram.org/index.cfm?pageID=14) to pick up where you left off with your training.
  - a. Click the View Courses button.
  - b. Click the **Continue Course** button.

# **Course Completion**

- Modules within courses consist of text, pictures, video, and exercises that teach a certain concept. At the end of each module, you will be asked to complete a series of questions demonstrating your understanding of the topic being taught.
- Specific passing scores are in each course dashboard. You may retake modules to increase your score. However, your score on the final module will not be adjustable. You will want to make sure you have a strong average going into the final module. Otherwise, you will have to retake the entire course. Courses are not timed and can be completed over multiple sittings.
- The status on the course homepage for each module will change to "incomplete" once you start a module. Upon completion, the status will change to the module's completion date. You will see your score in the adjacent column.

# **Course Certificates**

- Once you complete all the modules in a course, you will see your "completed gradebook." The gradebook includes your cumulative score for the course. You may come back to completed modules at any time to review the topics covered in the course. At the completion of each course, a completion certificate will be generated for your records.
- Submit a copy of the certificate of completion to your CastleBranch account to satisfy the CITI training requirements.
- An Example certificate is shown on the final page of this document.

# **CITI Resources:**

• <u>WSU Office of Research Support and Operations (ORSO) CITI Training Resources</u>: (https://orso.wsu.edu/citi-training-resources/)

- <u>I Am a Student and I Need Help</u>: (https://support.citiprogram.org/s/article/I-Am-A-Studentand-I-Need)
- <u>CITI IT helpdesk: (https://support.citiprogram.org/s/contactsupport)</u>

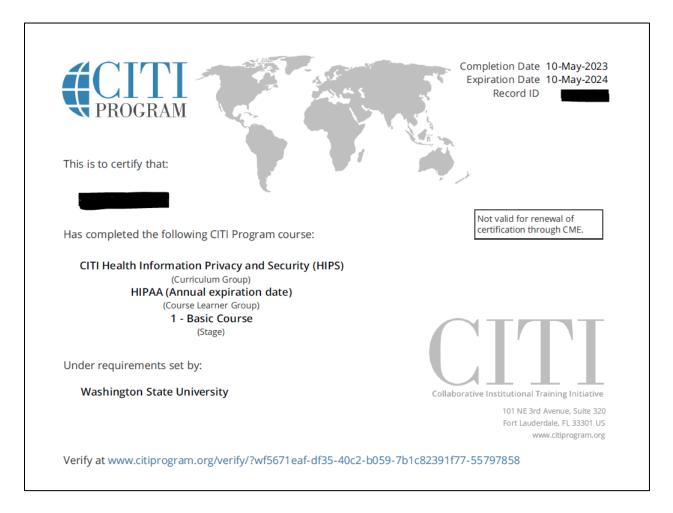

# **Example Course Certificate of Completion**